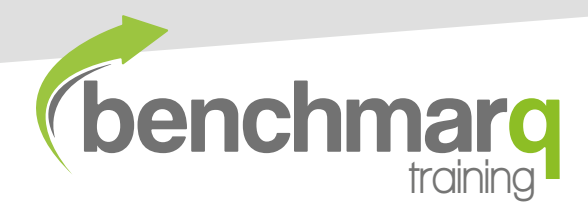

AutoCAD Essentials

**2 Day Course**

# **E** Course Description

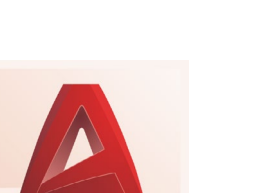

bmarqtraining.co.uk info@bmarq.co.uk 01403 784139

AutoCAD is the industry standard software for 2D CAD planning, designing and drafting. DWG is the native file format for AutoCAD, and is the most widely recognised file format for CAD data interoperability, making it incredibly popular across all design industries – from interior design to architectural planning.

This introductory course, developed by Autodesk Certified Instructors and AutoCAD Certified Professionals is specifically designed with beginners in mind.

Starting with the essentials of AutoCAD LT, we will cover various important topics at a comfortable pace, including plotting drawings, understanding the importance of layers and how to implement annotations.

At the end of the AutoCAD Essentials course, delegates will receive an official Autodesk certificate of completion.

## **What will you learn on this AutoCAD Essentials Course?**

- How to confidently navigate the AutoCAD LT user interface and workspace
- How to use the Draw Tools
- How to use the Modify Tools
- Understanding Layer Management
- Creating and editing Blocks
- Implementing Annotations
- Understanding and using External Xrefs
- Plotting drawings
- Exporting to PDF

# **Course Requirements**

This course is designed for beginners to AutoCAD. This course is also suitable for those who are self taught, ensuring you are using the correct tools to speed up your workflow.

A general working knowledge of Microsoft Windows is required to take this course.

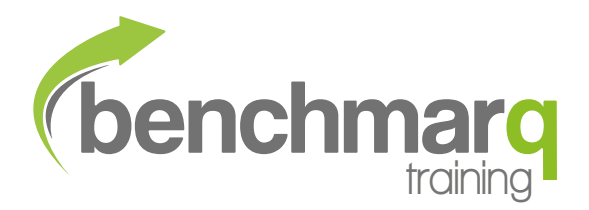

# Agenda

This is a two-day course, starting from 10am and finishing at 4pm. We will have scheduled refreshment and lunch breaks, all of which are included in the price of the course.

## **Understanding the AutoCAD environment**

- Navigating the User interface
- Working with files
- Creating new workspaces
- Model space/Layout space
- Setting drawing scales
- AutoCAD setup (Options)
- Working with Viewports
- Using Object Snaps
- Using Object Snap Tracking
- Working with Units
- Selecting Objects in the Drawing
- Customising the CUI

#### **How to use the Draw Tools**

- Drawing lines, polylines, polygons, rectangles, circles, ellipses etc.
- Creating New Objects from Existing **Objects**
- Using Linetypes
- Creating Parallel and Offset Geometry
- Creating Object Patterns

#### **How to use the Modify Tools**

- Move, Copy, Erase
- Changing an Objects Size
- Creating a Mirror Image of Objects
- Trimming and Extending Objects

#### **Layer Management**

• Layer Properties Manager, Layer groups and filters etc

#### **Blocks**

• Creating & editing blocks, adding attributes

#### **Annotation**

- Annotative Scaling
- Creating Multiline Text
- Creating Single Line Text
- Using Text Styles
- Editing Text
- Creating Dimensions
- Using Dimension Styles
- Editing Dimensions
- Using Multileaders

#### **External References (Xrefs)**

• Understanding and using Xrefs

#### **Plotting**

- Plotting drawings
- **Export to PDF**
- Batch Plot

#### **Miscellaneous**

- Toolpalettes
- Data Linking linking spreadsheet data to tables in the drawing
- Working with DesignCenter™